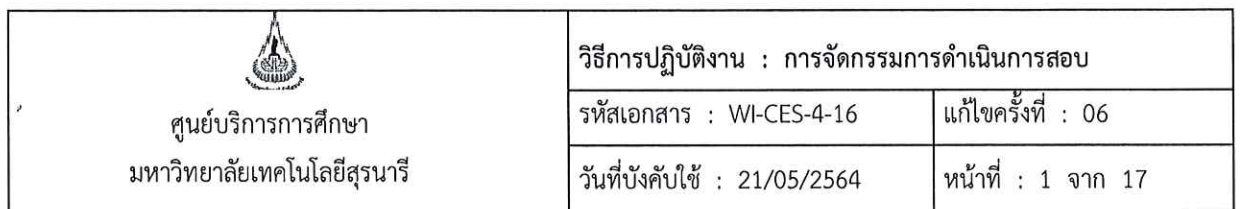

# วิธีการปฏิบัติงาน (WORK INSTRUCTION)

- ชื่อเอกสาร : การจัดกรรมการดำเนินการสอบ
- รหัสเอกสาร : WI-CES-4-16
- แก้ไขครั้งที่  $: 06$

วันที่บังคับใช้  $: 21/05/2564$ 

ผู้อนุมัติ ผู้ทบทวน ผู้จัดทำ B ( นางชุติมา เรื่องวิทยานนท์ ) ( นางชุติมา เรืองวิทยานนท์ ) ( นางสาวจินตนา สินใหม่ ) หัวหน้าฝ่ายตารางสอนตารางสอบ เจ้าหน้าที่บริหารงานทั่วไป หัวหน้าฝ่ายตารางสอนตารางสอบ 21 / 05 / 2564 21 / 05 / 2564 21 / 05 / 2564 ( นางสาวนตุมล ศรีพนม ) เจ้าหน้าที่บริหารงานทั่วไป 21 / 05 / 2564

DOCUMENT CONTROL ISO-CES

หน้า 1

filename WI-CES-4-16.docx

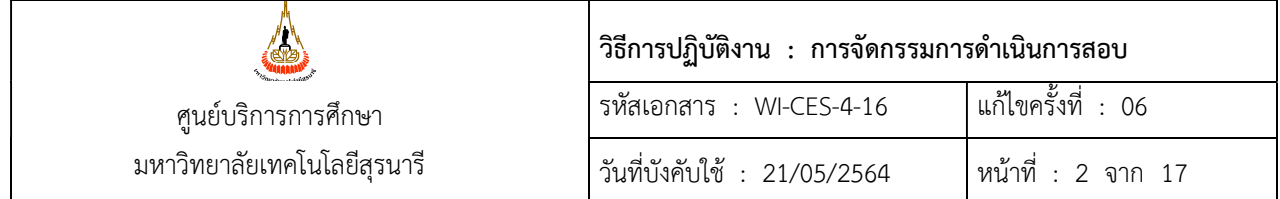

# 1. วัตถุประสงค

- 1. เพื่ออธิบายขั้นตอนการจัดกรรมการคุมสอบหองสอบปกติ และการพิมพรายงานที่เกี่ยวของ
- 2. เพื่ออธิบายขั้นตอนการจัดกรรมการประจํากองอํานวยการสอบ และพิมพใบลงลายมือปฏิบัติงาน
- 3. เพื่อใหการปฏิบัติงานเปนมาตรฐาน
- 4. เพื่อใหผูปฏิบัติงานสามารถปฏิบัติงานแทนกันได

# 2. วิธีการปฏิบัติงาน

การจัดกรรมการดําเนินการสอบ แบงเปน 2 ประเภท ดังนี้

1. การจัดกรรมการคุมสอบปกติ

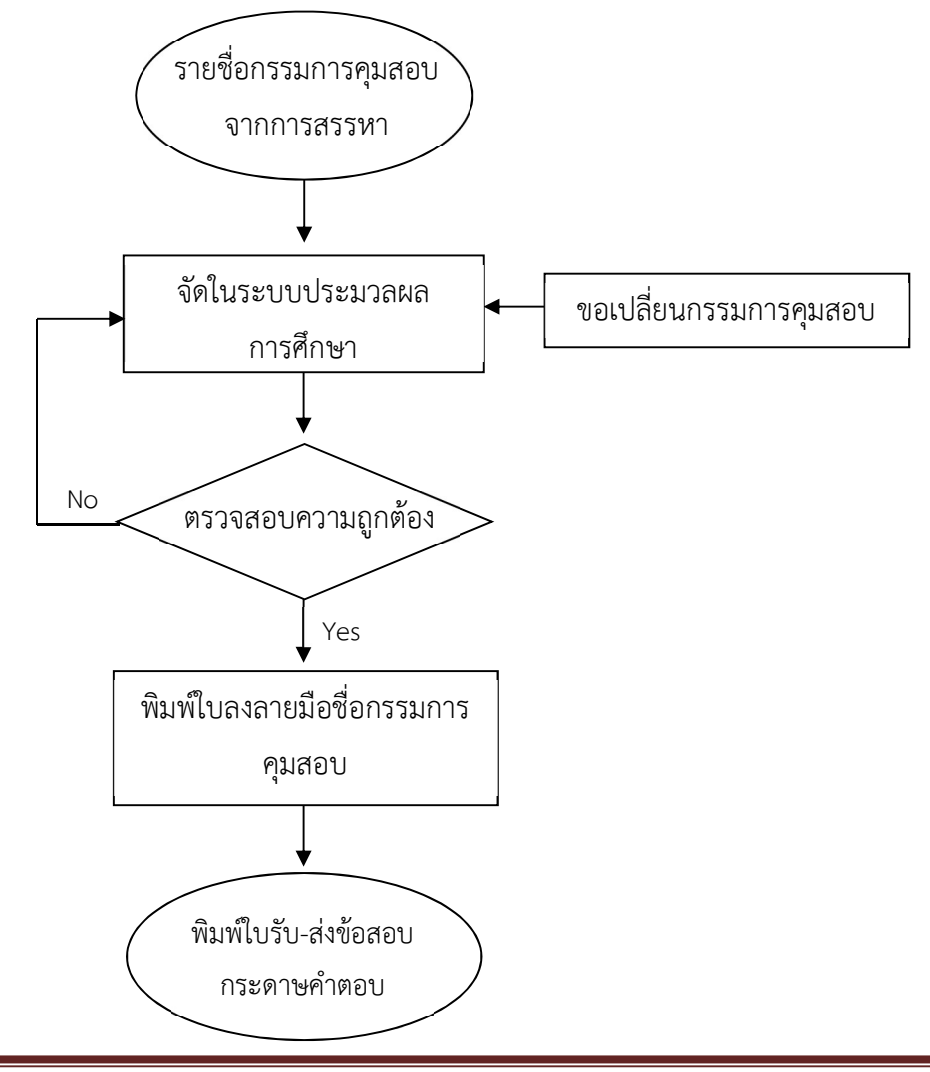

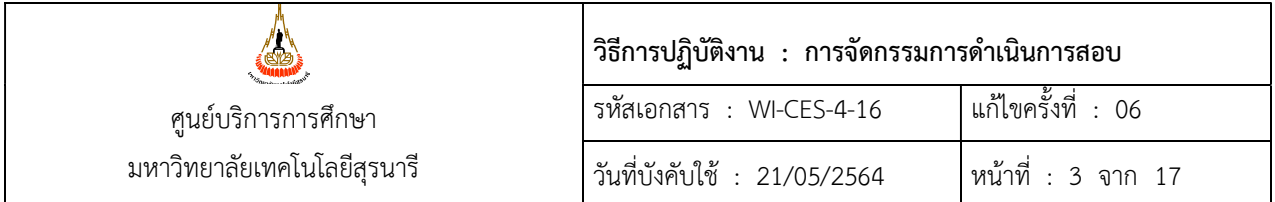

2. การจัดกรรมการประจํากองอํานวยการสอบ

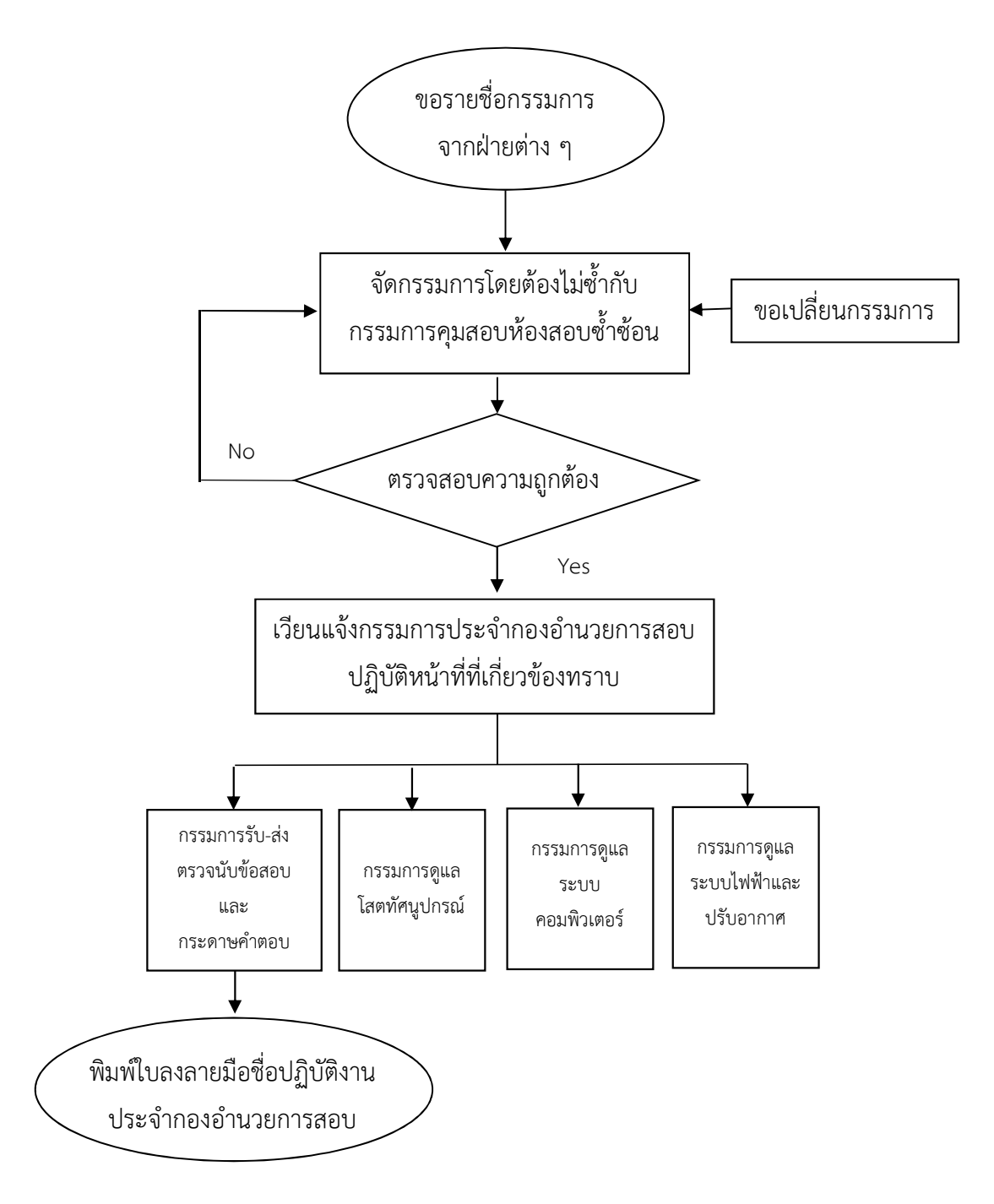

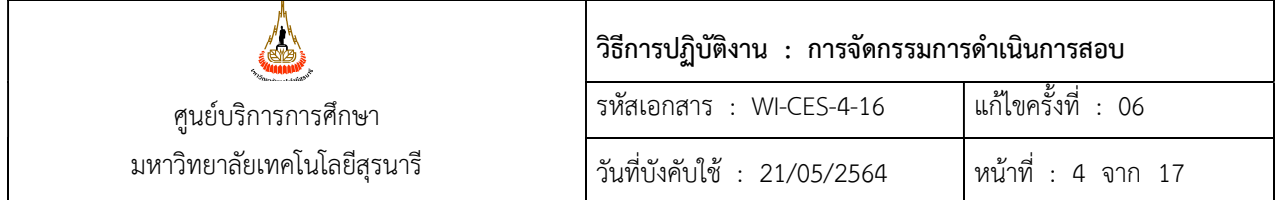

#### รายละเอียดการดําเนินงาน

- 1. การจัดกรรมการคุมสอบปกติ
	- 1) แนวปฏิบัติในการจัดกรรมการคุมสอบ ดังนี้
		- 1.1 จัดอาจารย์หรือผู้รับผิดชอบรายวิชาคุมสอบในรายวิชาของตนเองก่อน โดยดูตาม**แบบแจ้งรายชื่อ** อาจารยผูรับผิดชอบคุมสอบประจําวิชา (FM-CES-4-20) กําหนดใหเปนหัวหนาหองสอบ หรือ อาจจะดูตามความเหมาะสมกับกรรมการคุมสอบรวม เนื่องจากอาจมีบางหองที่มีการจัดสอบ 2 วิชา ในหองเดียวกัน
		- 1.2 ในหองสอบควรจัดกรรมการชายและหญิง
		- 1.3 การจัดกรรมการสํารองหรือกรรมการกลางใหดูตามความเหมาะสม เชน ความถี่ในการคุมสอบ หรือ กรณีพิเศษ เชน ตั้งครรภ มีปญหาสุขภาพ ฯลฯ
		- 1.4 กรรมการคุมสอบที่มีความจําเปนไมสามารถมาคุมสอบไดตามคําสั่ง สามารถยื่นเปลี่ยนแปลงคาบ คุมสอบผ่านระบบออนไลน์ ก่อนวันคุมสอบ
	- 2) จัดกรรมการคุมสอบในระบบประมวลผลการศึกษา  $\rightarrow$  วัดผลและประมวลผล  $\rightarrow$  ซองข้อสอบ/กก.คุมสอบ  $\rightarrow$  เมนูข้อ 10 จัดกรรมการคุมสอบ

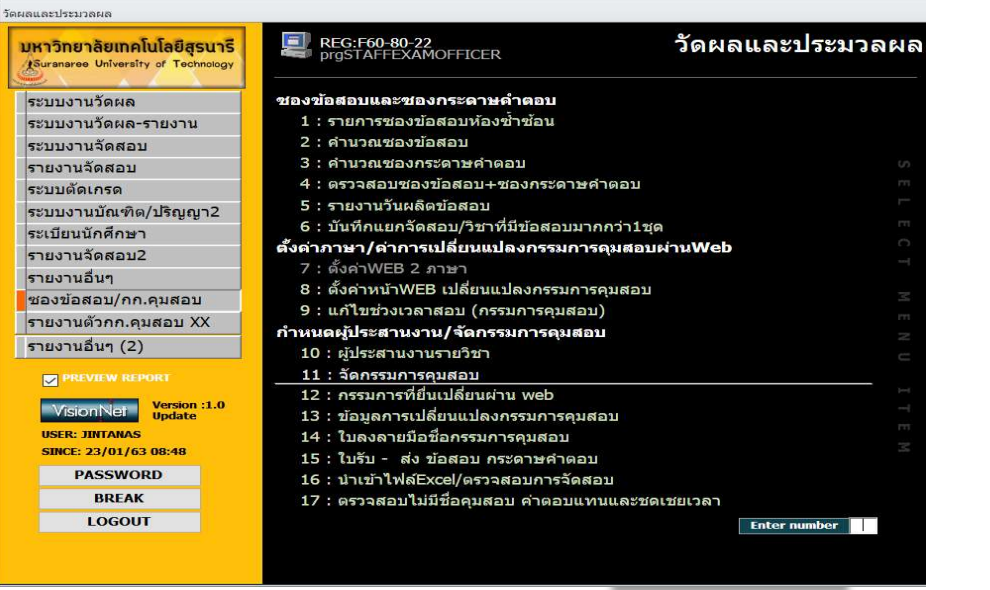

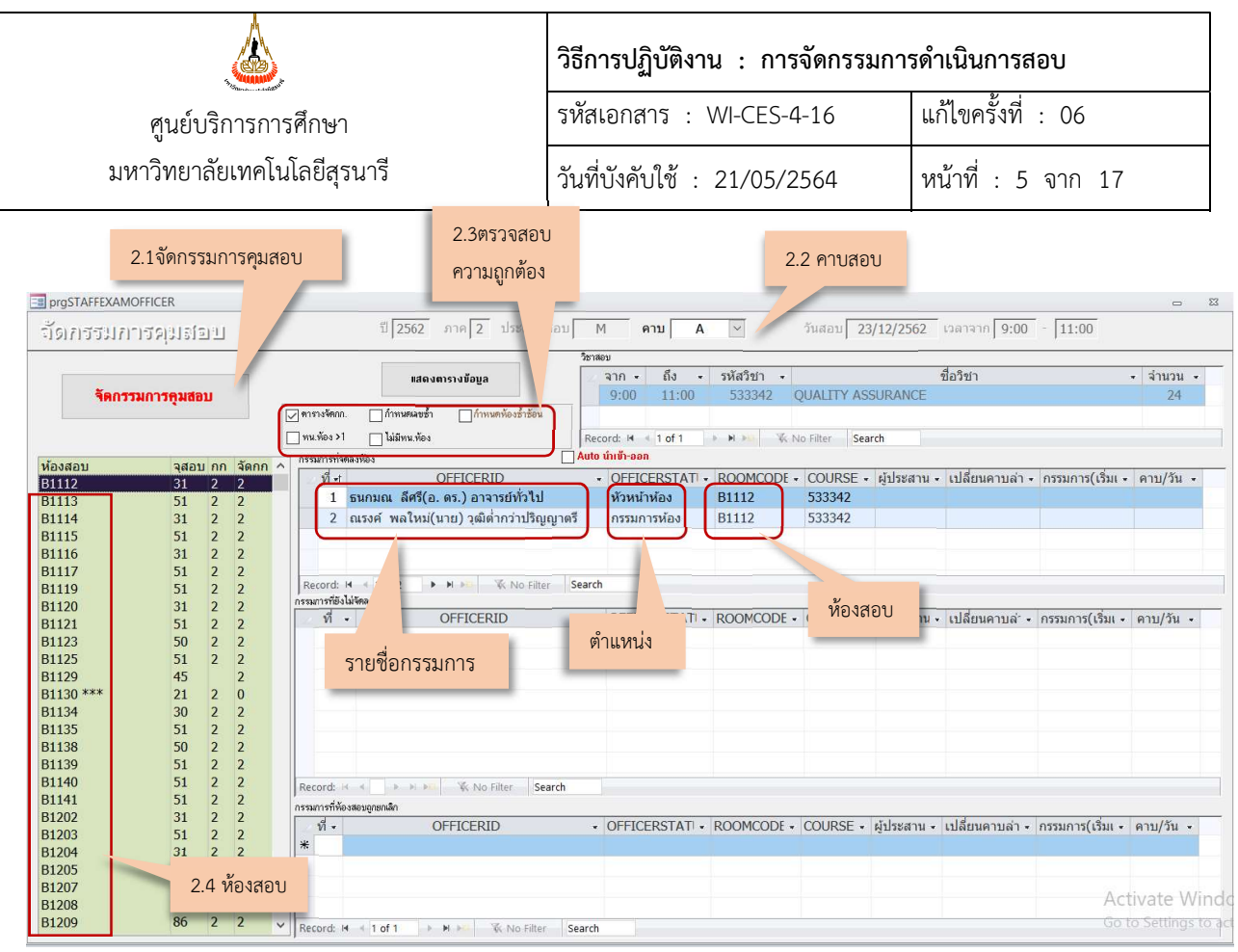

- 2.1 กดปุม จัดกรรมการคุมสอบ โปรแกรมจะดําเนินการนํารายชื่อกรรมการคุมสอบทั้งหมดจัดลงตาม หองสอบของการสอบในแตละคาบ
- 2.2 เลือก **คาบ** เป็นการเลือกตามคาบการสอบในแต่ละวันที่ต้องการจัดกรรมการคุมสอบ หากต้องการ ปรับเปลี่ยน/แกไขกรรมการคุมสอบสามารถปรับเปลี่ยนไดโดยคลิกที่หองสอบที่ตองการปรับเปลี่ยน ไปที่ชื่อกรรมการท่ตีองการและเลือกหองสอบเพื่อเปลี่ยน
- 2.3 ตรวจสอบความถูกต้องของการจัดกรรมการคุมสอบ ดังนี้
	- 2.3.1 ตรวจสอบหัวหนาหองสอบที่มีมากกวา 1 คนในหองสอบ
	- 2.3.2 ตรวจสอบการกําหนดเลขซ้ํา หมายถึง ลําดับท่ีในหองนั้น
	- 2.3.3 ตรวจสอบไม่มีหัวหน้าห้อง หรือ หัวหน้าห้องมากกว่า 1 คน

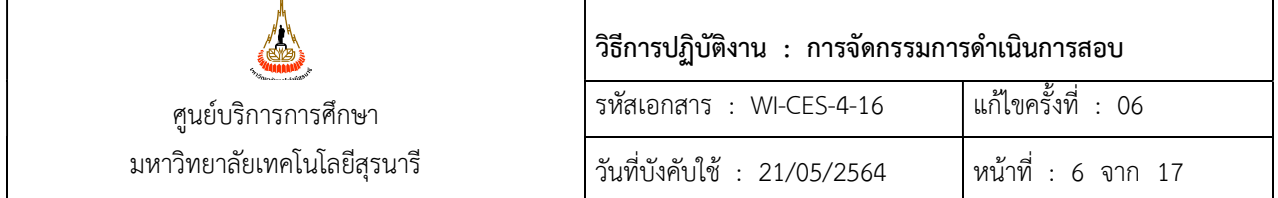

- 3) พิมพ์รายงานใบลงลายมือชื่อกรรมการคุมสอบ
	- 3.1 เลือกเมนูซองข้อสอบ/กก.คุมสอบ  $\rightarrow$  เมนูข้อ 14 :ใบลงลายมือชื่อกรรมการคุมสอบ

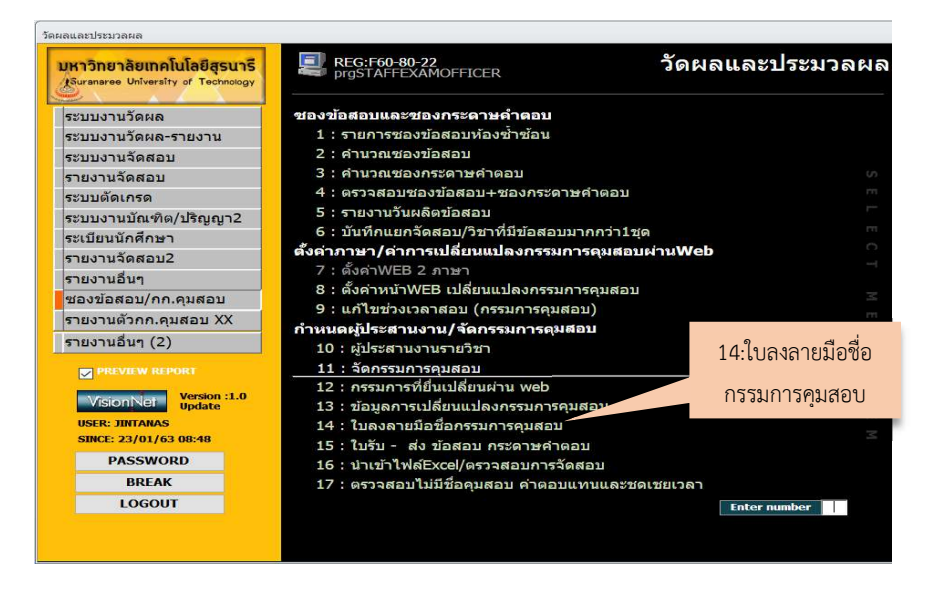

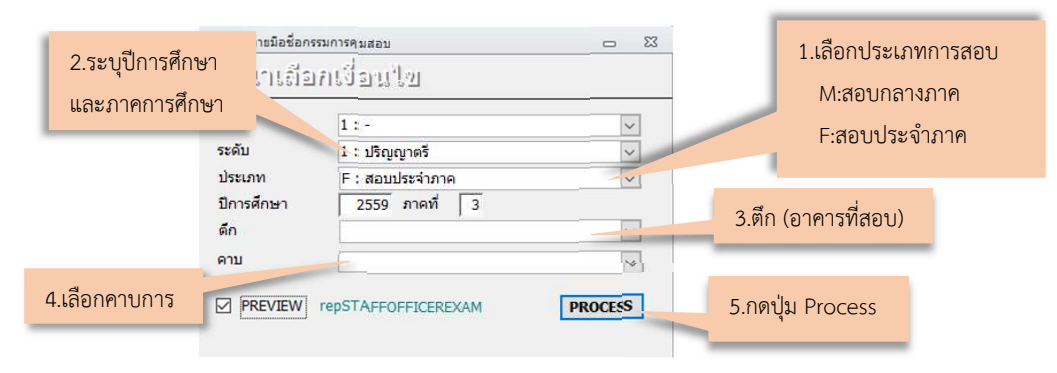

- 1. จากนั้นให้เลือกประเภทการสอบ มี 2 ประเภท ได้แก่ M:สอบกลางภาค F:สอบประจำภาค
- 2. ระบุปการศึกษา และภาคการศึกษาที่ตองการออกรายงาน
- 3. เลือกอาคารที่สอบ
- 4. เลือกคาบการสอบ
- 5. จากนั้นกดปุม Process เพื่อใหระบบดําเนินการออกรายงาน โดยรูปแบบรายงานเปนดังภาพ ดานลาง

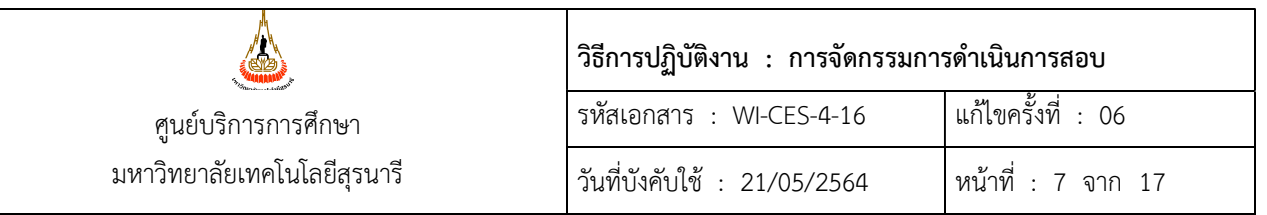

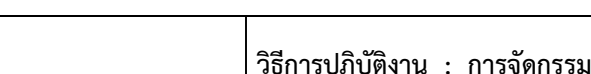

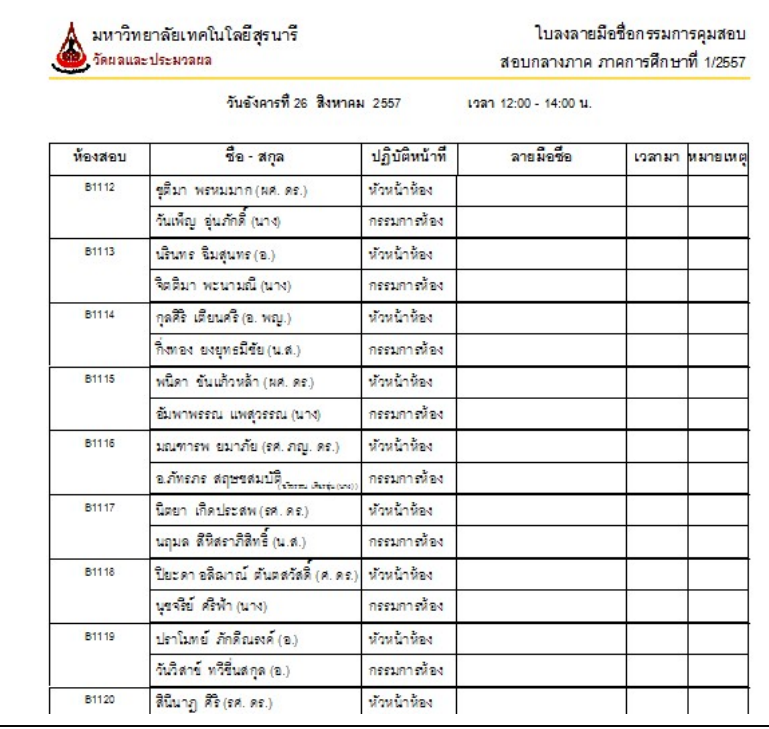

ใบลงลายมือชื่อกรรมการคุมสอบ ใช้สำหรับตรวจเช็ครายชื่อกรรมการคุมสอบ และใช้สำหรับกรณีที่ระบบ รับรายงานตัวกรรมการคุมสอบไมสามารถใชงานได เชน ไฟฟาดับ หรือขัดของทางเทคนิค กองอํานวยการสอบสามารถ ใหกรรมการเซ็นชื่อในใบลงลายมือชื่อนี้แทนได

3.2 เลือกซองข้อสอบ/กก.คุมสอบ  $\rightarrow$  เมนูข้อ 15 : ใบรับ – ส่งข้อสอบกระดาษคำตอบรายงานจัดสอบ

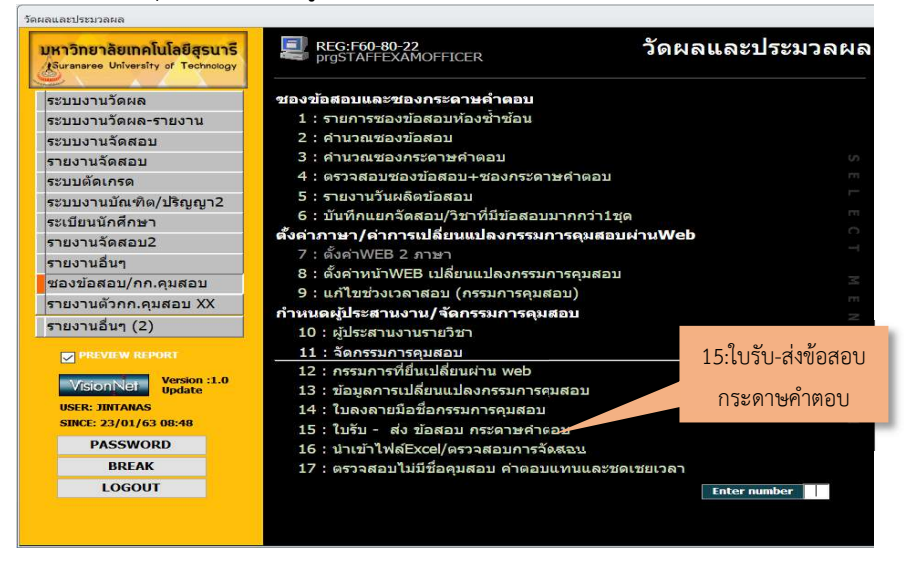

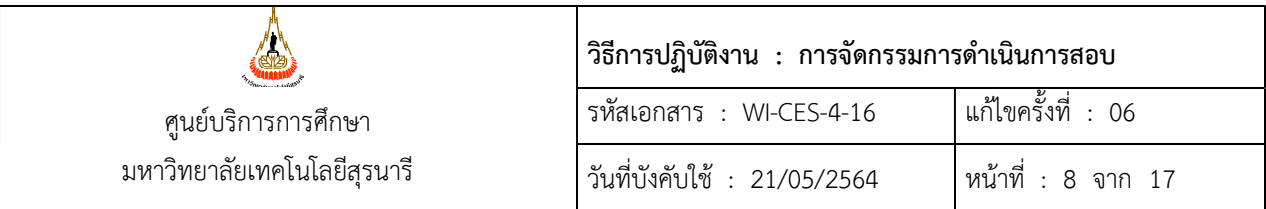

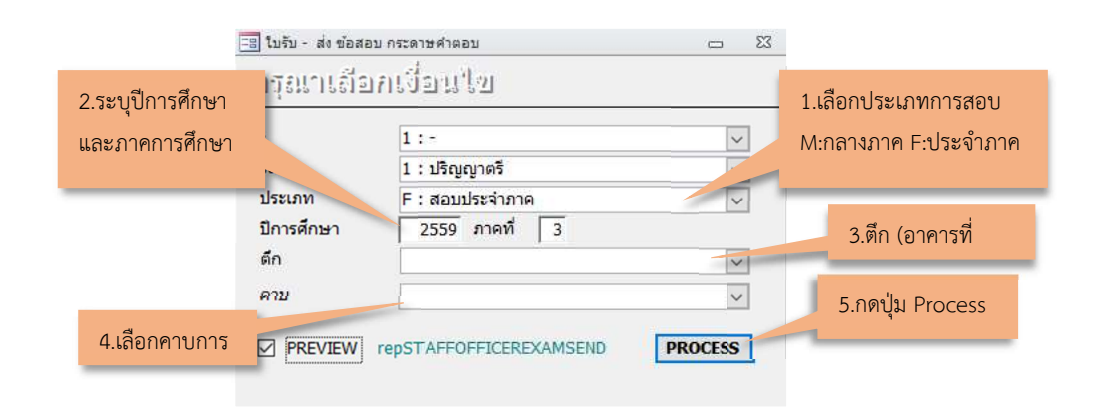

- 1. จากนั้นให้เลือกประเภทการสอบ มี 2 ประเภท ได้แก่ M:สอบกลางภาค F:สอบประจำภาค
- 2. ระบุปีการศึกษา และภาคการศึกษาที่ต้องการออกรายงาน
- 3. เลือกอาคารที่สอบ
- 4. เลือกคาบการสอบ
- 5. จากนั้นกดปุม Process เพื่อใหระบบดําเนินการออกรายงาน โดยรูปแบบรายงานเปนดังภาพ ด้านล่าง

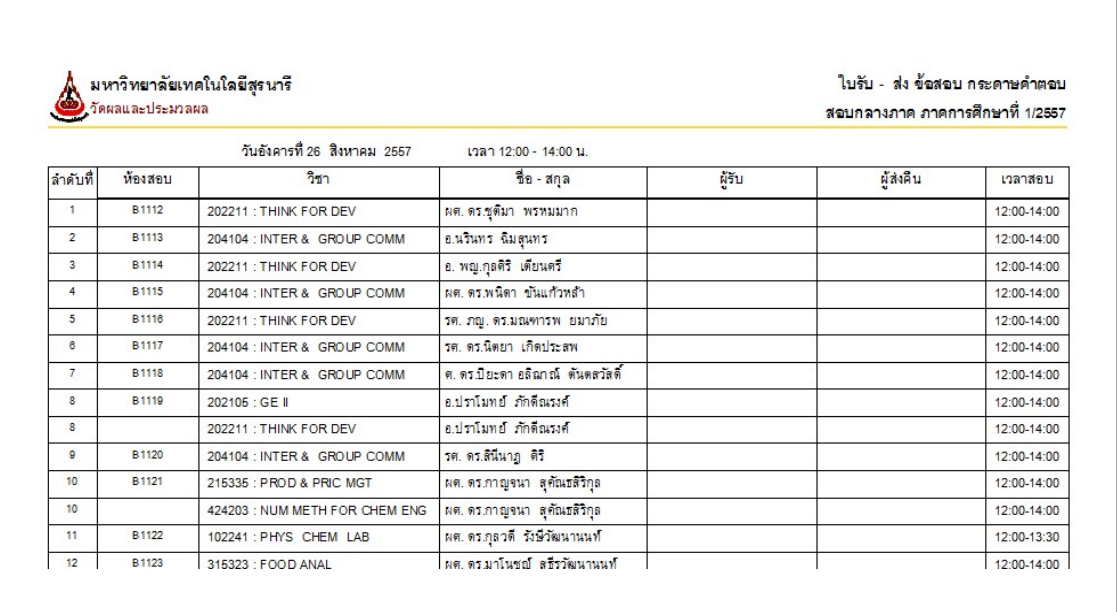

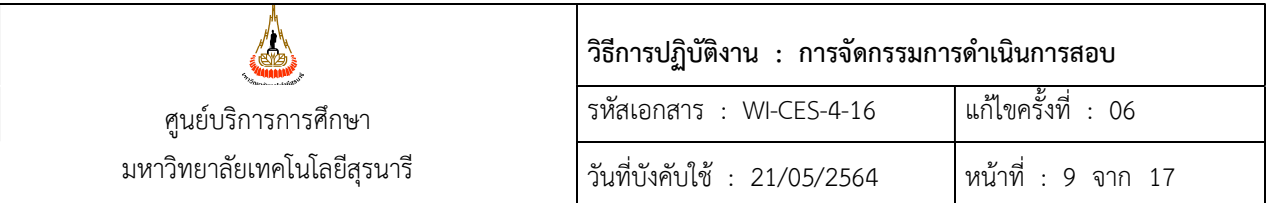

ใบรับ-สงขอสอบกระดาษคําตอบ ใชสําหรับหัวหนาหองสอบ เซ็นชื่อรับ-สงขอสอบและกระดาษคําตอบ ้ที่กองอำนวยการสอบในวันที่มีการสอบตามที่มหาวิทยาลัยกำหนด โดยบางกรณีถ้าหัวหน้าห้องติดภารกิจ หรือมา ปฏิบัติงานล่าช้า สามารถให้กรรมการคุมสอบที่เป็นกรรมการห้องคุมสอบร่วมนั้นเซ็นชื่อแทนได้

2. การจัดกรรมการประจํากองอํานวยการสอบ แบงเปน 4 ประเภท ไดแก

- 1) กรรมการปฏิบัติหนาที่ รับ-สง ตรวจนับขอสอบและกระดาษคําตอบ
- 2) กรรมการปฏิบัติหนาที่ดูแลโสตทัศนูปกรณ
- 3) กรรมการปฏิบัติหนาที่ดูแลระบบคอมพิวเตอร
- 4) กรรมการปฏิบัติหนาที่ดูแลระบบไฟฟาและปรับอากาศ

ทั้งนี้ ให้จัดทำรายชื่อกรรมการประจำกองอำนวยการสอบดังกล่าวส่งให้งานจัดสอบ (คุณจินตนา) เพื่อ ไปแนบทายคําสั่งกรรมการคุมสอบฯ ที่เสนอตอรองอธิการบดีฝายวิชาการและพัฒนาความเปนสากลลงนาม ดังภาพ

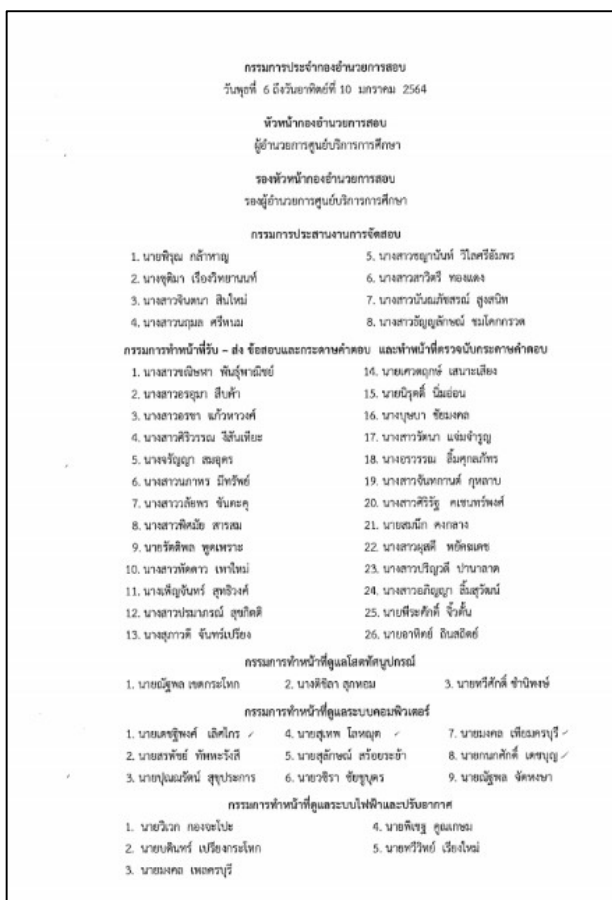

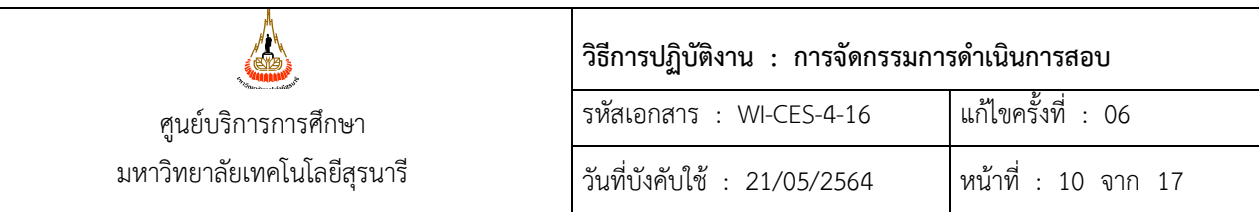

- 2.1 รายละเอียดการจัดกรรมการประจํากองอํานวยการสอบ
	- 1) กรรมการรับ-สง ตรวจนับขอสอบและกระดาษคําตอบ ปฏิบัติหนาที่ตรวจนับขอสอบและ กระดาษคำตอบในการสอบกลางภาคและการสอบประจำภาค ซึ่งจากมติที่ประชุมกรรมการศูนย์บริการ การศึกษา ครั้งที่2/2559 เมื่อวันที่ 21 กันยายน 2559 ไดมีการปรับเกณฑกรรมการคุมสอบในภาค การศึกษาที่ 2/2559 ทําใหมีผลในการคํานวณภาระงานของกรรมการประจํากองอํานวยการสอบ ดังนั้น หลังจากได้รับตารางการใช้ห้องสอบปกติแล้ว จะนำจำนวนห้องสอบมาคำนวณหากรรมการ ประจํากองอํานวยการสอบ และทําการแตงตั้งกรรมการประจํากองอํานวยการสอบรวมกับการจัดสอบ ปกติ อนึ่ง ในการประชุมหัวหน้าฝ่ายเมื่อคราวประชุมครั้งที่ 1/2560 เมื่อวันที่ 15 มีนาคม 2560 ผูอํานวยการศูนยบริการการศึกษาไดรับขอรองเรียนจากคณาจารยที่มาใชบริการตรวจกระดาษคําตอบ วามีจุดใหบริการไมเพียงพอซึ่งปจจุบันใหบริการเพียง 1 เครื่อง ทําใหคณาจารยมีระยะเวลาจํากัดใน การประมวลผลคะแนนของนักศึกษา ดังนั้นผู้อำนวยการศูนย์ฯ จึงได้มอบนโยบายให้หารือร่วมกัน ระหว่างฝ่ายตารางสอนตารางสอบกับฝ่ายประมวลผลและข้อมูลบัณฑิต โดยเพิ่มเจ้าหน้าที่ในการ ใหบริการตรวจกระดาษคําตอบในชวงของการสอบ ฝายตารางสอนตารางสอบ จึงมีบันทึกที่ ศธ 5633(4)/51 ลงวันที่ 17 มีนาคม 2560 เรื่อง แนวปฏิบัติในการจัดกรรมการประจํากองอํานวยการสอบ และแนวทางการเพิ่มเจ้าหน้าที่ตรวจกระดาษคำตอบในช่วงสอบ ต่อมาฝ่ายประมวลผลและข้อมูล บันฑิต ไดสงบันทึกที่ อว 7433(5)/401 ลงวันที่ 17 ธันวาคม 2563 เรื่อง ขอเพิ่มเจาหนาที่ปฏิบัติงานสแกน กระดาษคำตอบแบบปรนัย และขอยกเว้นการเป็นกองอำนวยการนับกระดาษคำตอบ สรุปคือ
		- 1. ฝายประมวลผลและขอมูลบัณฑติ จะเพิ่มเจาหนาที่ในการใหบริการในวันของการสอบ ดังนี้
			- 1.1 การสอบกลางภาค ใหบริการตรวจกระดาษคําตอบ 2 เครื่อง ในคาบที่ 2 และ 3 ของการ สอบวันที่ 3-5 และหลังสัปดาหสอบตามความจําเปน
			- 1.2 การสอบประจําภาค ใหบริการตรวจกระดาษคําตอบ 2 เครื่อง ในคาบที่ 2 ของการสอบ วันที่ 2-8 และหลังสัปดาหสอบตามความจําเปน
			- 1.3 ขอเพิ่มเจาหนาที่จํานวน 1 คน ปฏิบัติหนาที่สแกนกระดาษคําตอบแบบปรนัย หลังหมด คาบการสอบแตละคาบ เนื่องจากตั้งแตการกลางภาค ภาคการศึกษาที่ 2/2563 ฝายประมวลผลและขอมูลบัณฑิต ไดจัดซื้อเครื่องตรวจกระดาษคําตอบใหม 2 เครื่อง เป็นระบบสแกน และเพิ่มช่องทางการให้บริการตรวจไฟล์กระดาษคำตอบปรนัย online ผานเว็บ reg.sut.ac.th

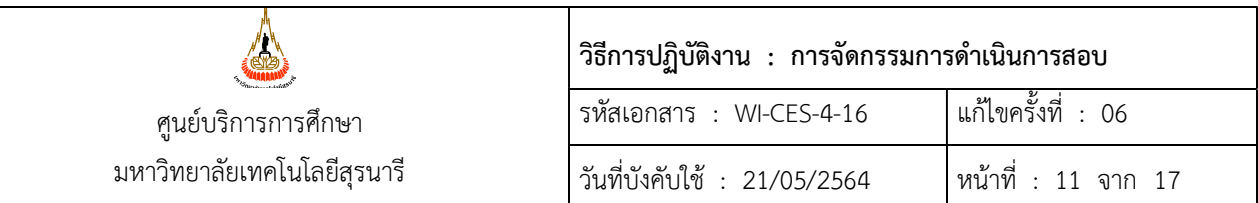

- 2. ฝายตารางสอนตารางสอบปรับลดจํานวนภาระงานนับกระดาษคําตอบของฝายประมวลผลและ ข้อมูลบัณฑิต ตามข้อมูลในข้อ 1 โดยจะนำภาระงานภาระงานที่ปรับลดไปเกลี่ยให้กับฝ่ายอื่น ๆ และฝ่ายที่ให้บริการจะต้องมีเจ้าหน้าที่ประจำฝ่ายอย่างน้อย 1 คน เว้นแต่กรณีจำเป็นและจัดให้ ปฏิบัติหนาที่ประจํากองอํานวยการสอบ อาคารเรียนรวม 2 (รวมการปรับลดภาระงานตาม บันทึกที่ อว 7433(5)/401 ลงวันที่ 17 ธันวาคม 2563 ดวย) ดังนี้
	- 2.1 สอบกลางภาคปรับลด จํานวน 6+5 = 11 ภาระงาน
	- 2.2 สอบประจําภาคปรับลด จํานวน 7+6 = 13 ภาระงาน

ตัวอย่างการคำนวณ คำนวณจากการสอบกลางภาค ภาคการศึกษาที่ 2/2563 จำนวนห้องสอบ 731 หอง กรรมการตรวจนับกระดาษคําตอบประจํากองอํานวยการสอบคิดจาก 1 คน นับ กระดาษคําตอบ 6 ภาระงานและเพิ่มอีก 1 คน นับกระดาษคําตอบเพิ่ม 5 ภาระงาน (ตามบันทึกขอเพิ่มเจาหนาที่) รวมเปน 11 ภาระงาน จะไดภาระงานทั้งหมด 121.83 = 122 (เศษเกิน 0.5 ใหปดขึ้น) บวกจํานวนกรรมการคุมสอบ (ชั่วโมงคุมสอบกลางภาค \*2 ประจําภาค \*3) ตามตัวอยางใชกรรมการคุมสอบ 14 คน \*2 บวกจํานวนภาระงานตรวจขอสอบ (กลางภาค =6+5 ประจำภาค 7+6) = 11 รวมเป็นจำนวนที่นำไปคำนวณ = 161 ทั้งนี้จำนวนดังกล่าวจะนำ จํานวณบุคลากร ในแตละฝายไปหาร ปจจุบันมีจํานวนบุคลากรทั้งสิ้น 27 คน ลบดวยจํานวน กรรมการคมุ สอบ

้อนึ่ง จำนวนเศษที่ได้ให้ปรับลดได้ตามความเหมาะสม และนำจำนวนที่ปรับลดแล้วไปขอกรรมการ ดังภาพ

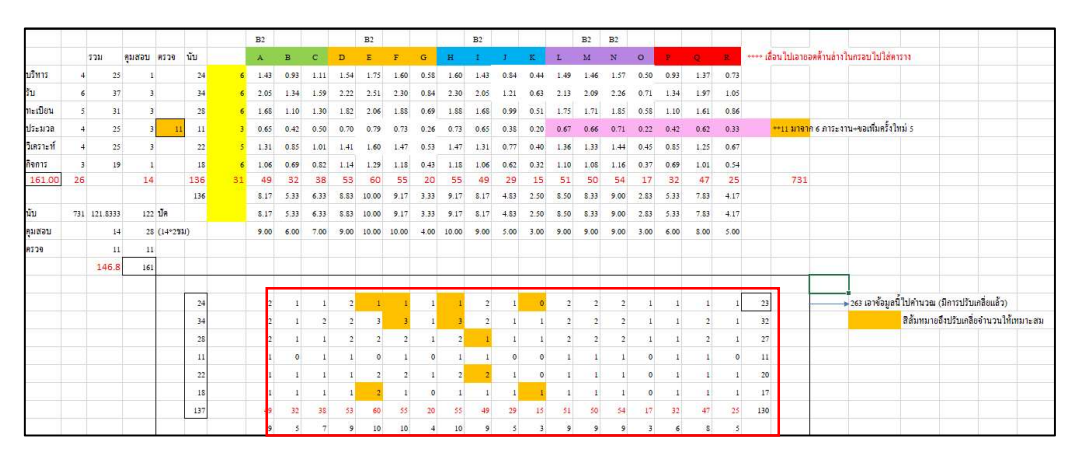

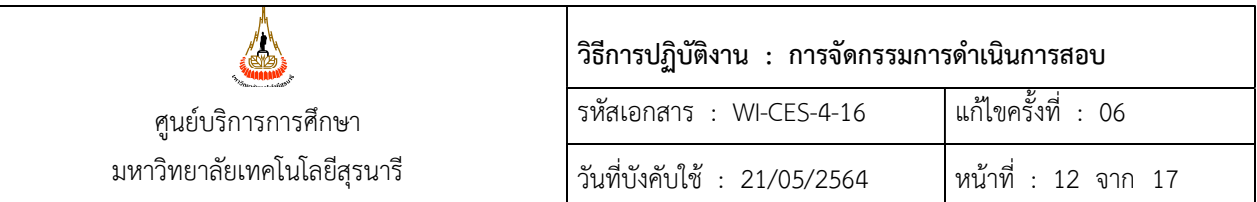

3. โดยเวียนแจงขอความรวมมือแตละฝาย ในการจัดบุคลากรในฝายฯ รวมเปนกรรมการประจํา กองอํานวยการสอบกลางภาค /ประจําภาค ไดแก

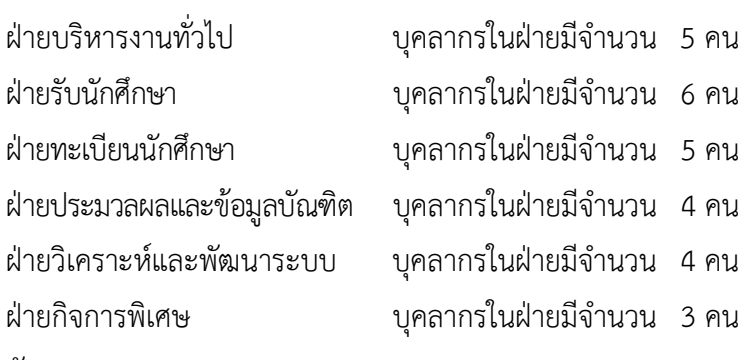

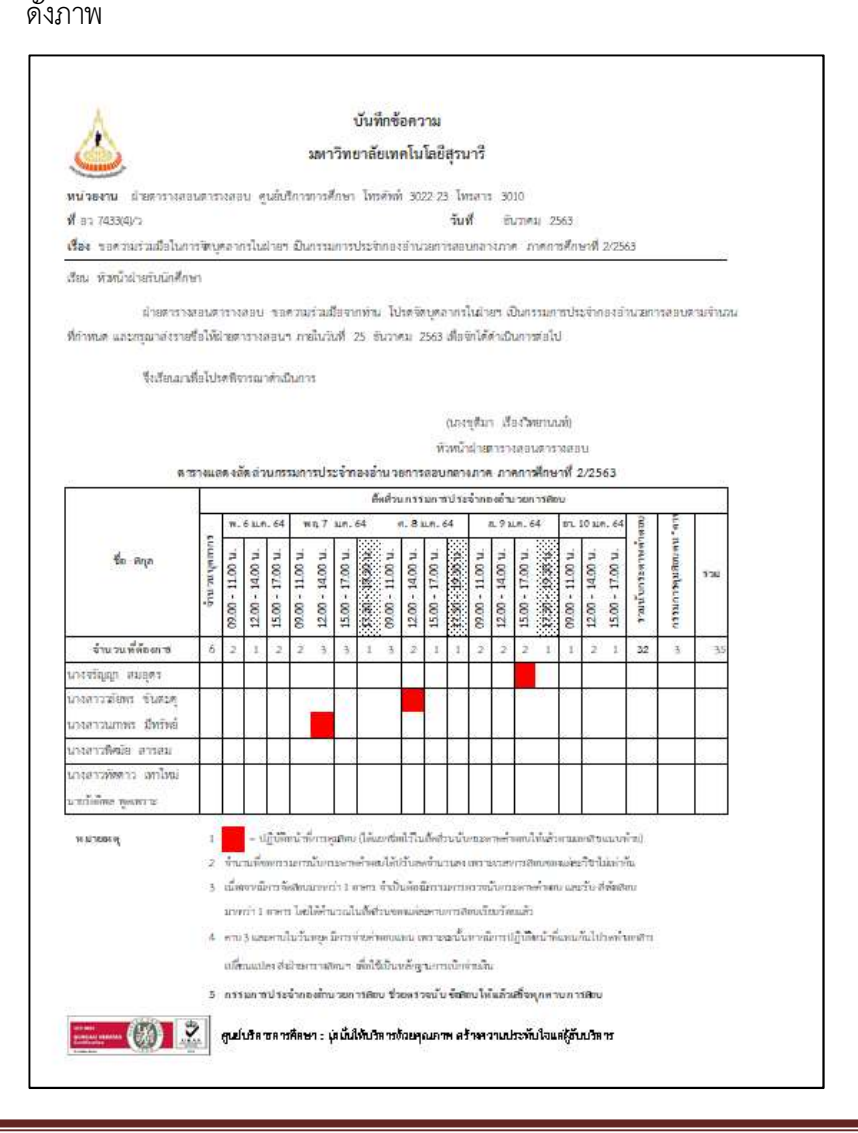

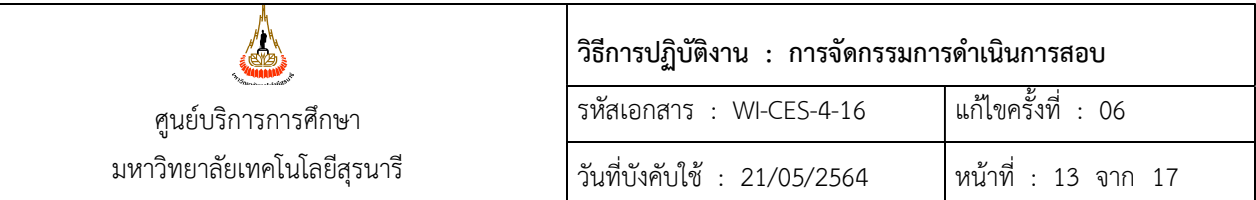

4. เมื่อแต่ละฝ่ายได้ดำเนินการส่งข้อมูลกรรมการฯ เรียบร้อยแล้ว ให้บันทึกลงในตารางกรรมการ ประจํากองอํานวยการสอบ ซึ่งปฏิบัติหนาที่รับ-สง ขอสอบและตรวจนับกระดาษคําตอบ และหาก มีการจัดสอบ ณ อาคารเรียนรวม 2 แบงกรรมการฯ จากที่ขอขอมูลไว จํานวน 2 คน ประจําที่ กองอํานวยการสอบอาคารเรียนรวม 2 ดวย และเวียนแจงใหแตละฝายทราบกําหนดการวัน-เวลา และสถานที่ที่ต้องปฏิบัติงาน พร้อมแนบสำเนาคำสั่งฯ ตามภาพด้วย

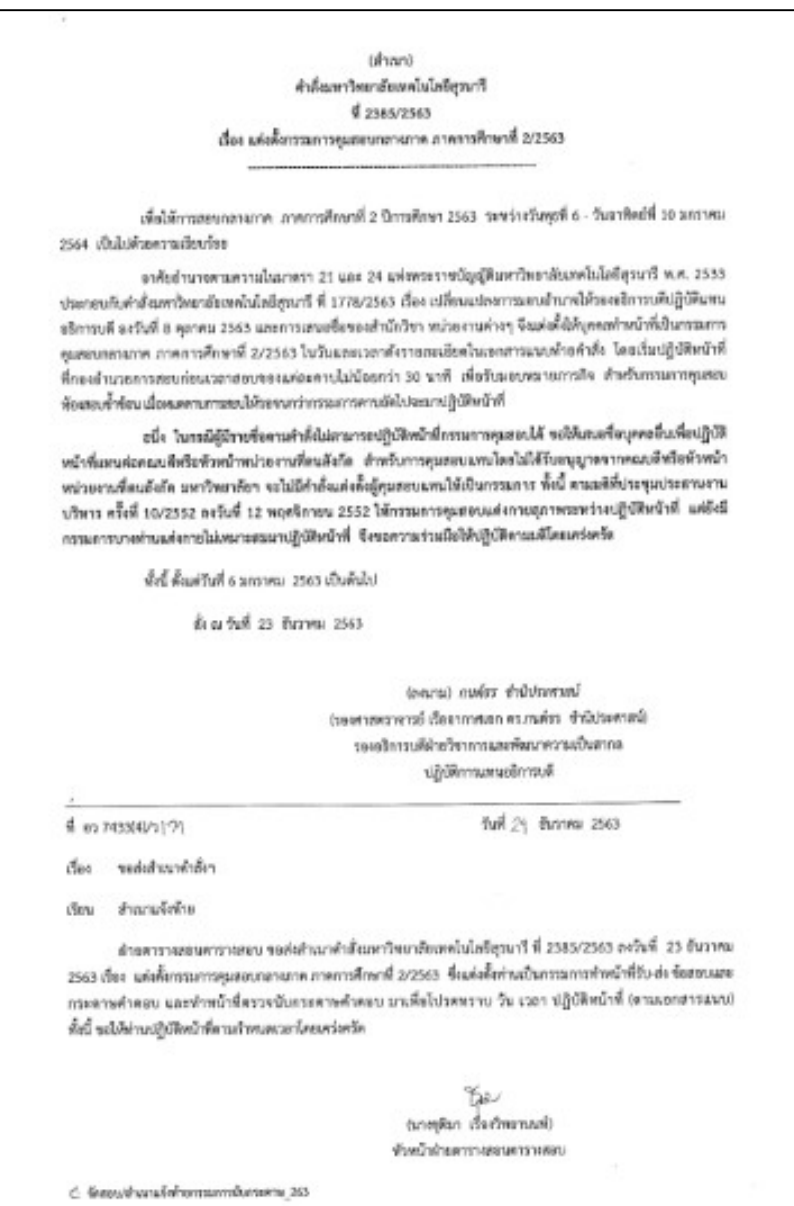

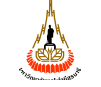

#### ศูนยบริการการศึกษา มหาวิทยาลยัเทคโนโลยสีุรนารี

# วิธีการปฏิบัติงาน : การจัดกรรมการดําเนินการสอบ

รหัสเอกสาร : WI-CES-4-16 แกไขครั้งที่ : 06

วันที่บังคับใช : 21/05/2564 หนาที่ : 14 จาก 17

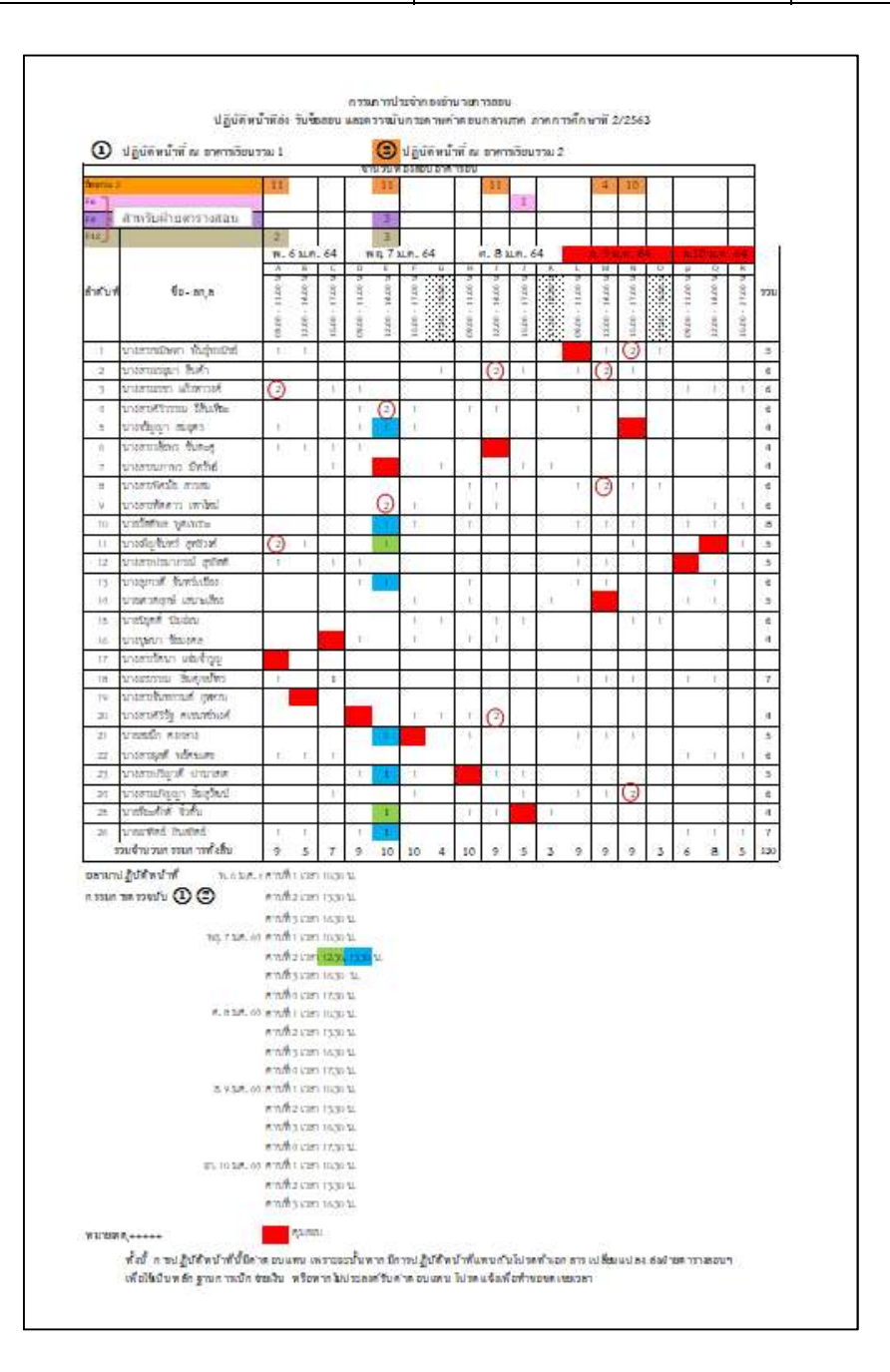

\*\*\*หมายเหตุ การบันทึกในตารางปฏิบัติงานและการกําหนดหนาที่

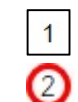

 หมายถึง การปฏิบัติหนาที่ อาคารเรียนรวม 1 หมายถึง การปฏิบัติหนาที่ อาคารเรียนรวม 2

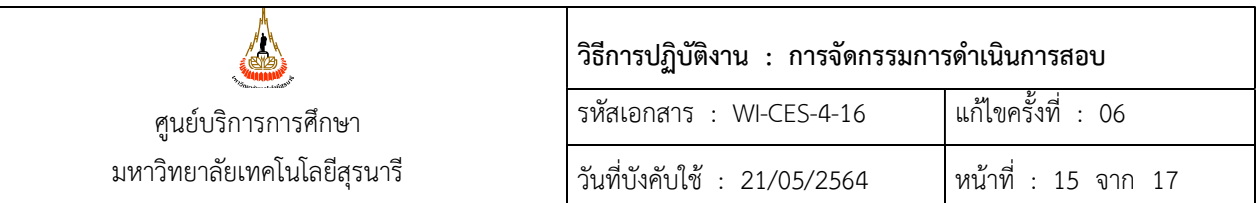

- 2) ขอรายชื่อกรรมการฯ จากศูนยบรรณสารและสื่อการศึกษา เพื่อปฏิบัติหนาที่ดูแลโสตทัศนูปกรณ ประจําหองสอบรายวิชา English
- 3) ขอรายชื่อกรรมการฯ จากศูนย์คอมพิวเตอร์ เพื่อปฏิบัติหน้าที่ดูแลระบบคอมพิวเตอร์ ประจำห้องสอบ รายวิชา English และรายวิชาที่ตองใชหองปฏิบัติการคอมพิวเตอร
- 4) ขอรายชื่อกรรมการฯ จากสวนอาคารสถานท่ีเพื่อการปฏิบัติหนาที่ดูแลระบบไฟฟาและปรับอากาศ ทั้งนี้ กรรมการลําดับที่ 2), 3) และ 4) ใหดําเนินการเวียนสําเนาคําสั่งฯ ใหผูเกี่ยวของแตละหนาที่ ทราบตามรายชื่อที่สงมาดวย ดังภาพ

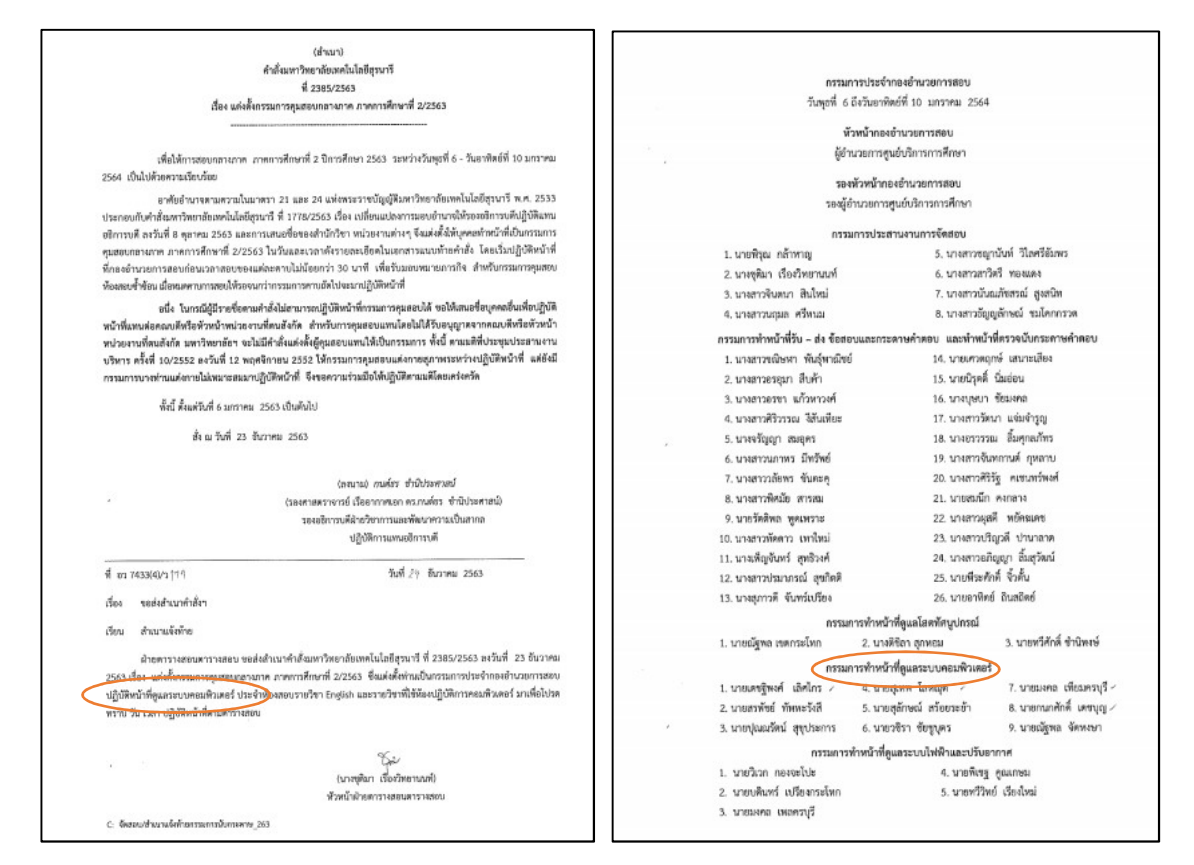

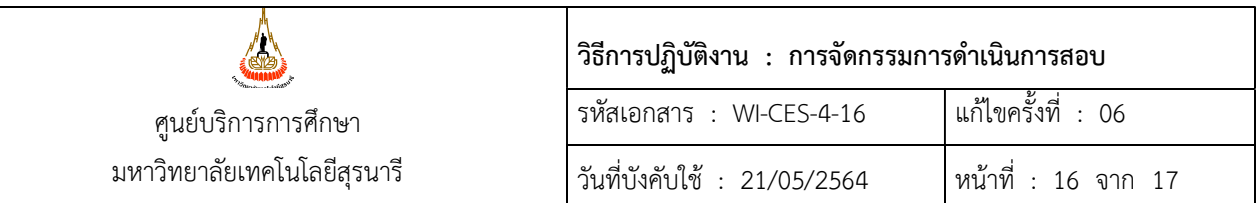

2.2 การจัดพิมพ์ใบลงลายมือชื่อปฏิบัติงานประจำกองอำนวยการสอบ ตามรายละเอียดในคำสั่งฯ

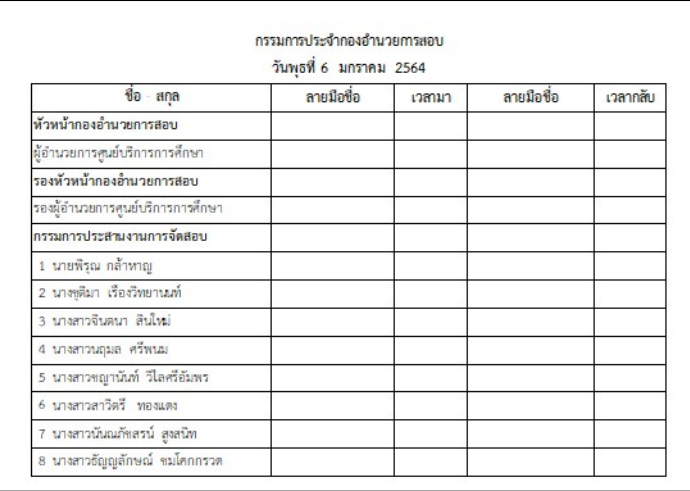

2.3 การจัดพิมพใบลงลายมือชื่อปฏิบัติงานกรรมการตรวจนับขอสอบและกระดาษคําตอบที่ประจํา ณ อาคารเรียนรวม 1 และ 2 ตามลําดับวัน เวลา ที่สอบ

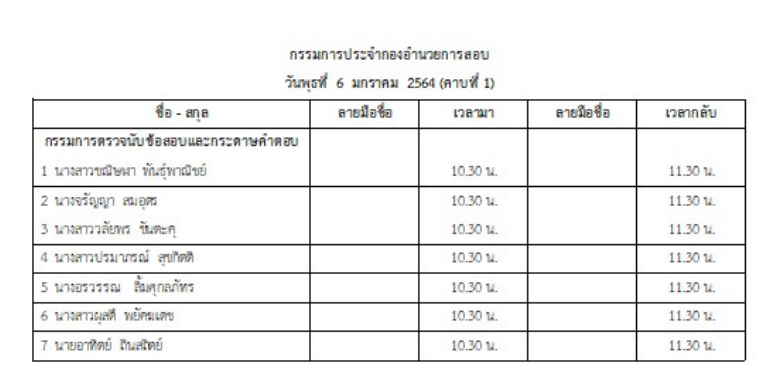

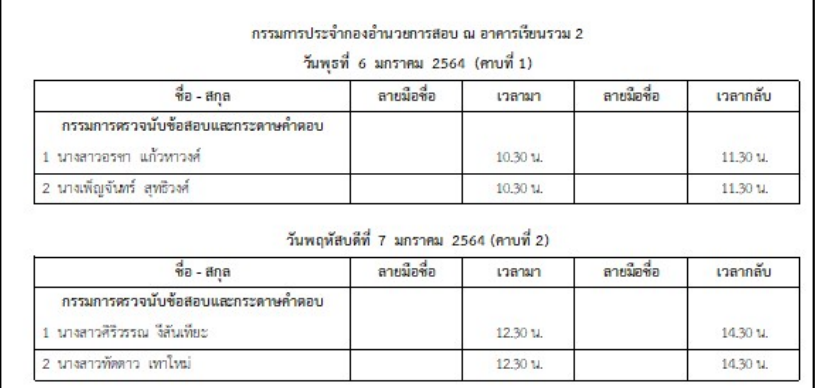

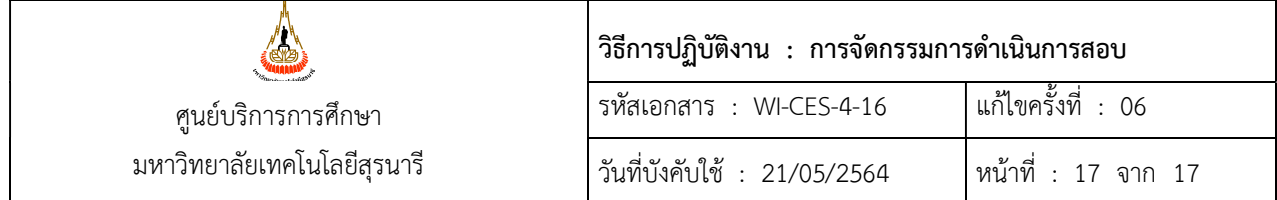

#### 3. ขอควรระวัง

#### 3.1 การจัดกรรมการคุมสอบปกติ

- 1) ตรวจสอบความถูกต้องอาจารย์ผู้รับผิดชอบรายวิชา
- 2) การพิมพรายงานใหเลือกคาบการสอบใหถูกตองกอนสั่งพิมพ

#### 3.2 การจัดกรรมการประจํากองอํานวยการสอบ

การปฏิบัติหน้าที่กรรมการประจำกองอำนวยการสอบ ต้องไม่ซ้ำซ้อนกับการปฏิบัติหน้าที่กรรมการคุมสอบ

#### 4. แบบสอบทานการปฏิบัติงาน (Check list)

4.1 การจัดกรรมการคุมสอบปกติ

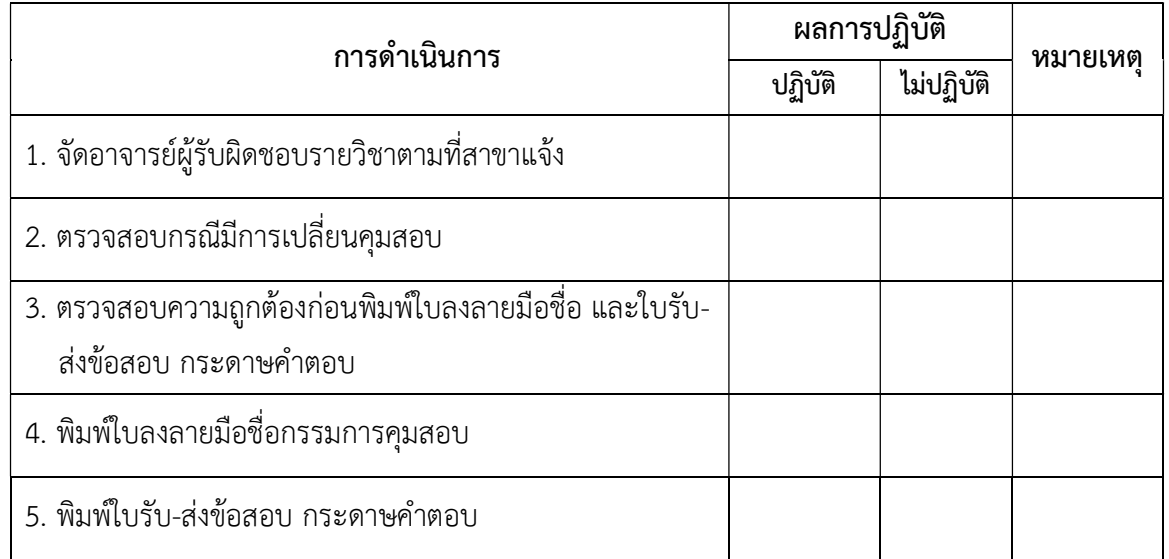

#### 4.2 การจัดกรรมการประจํากองอํานวยการสอบ

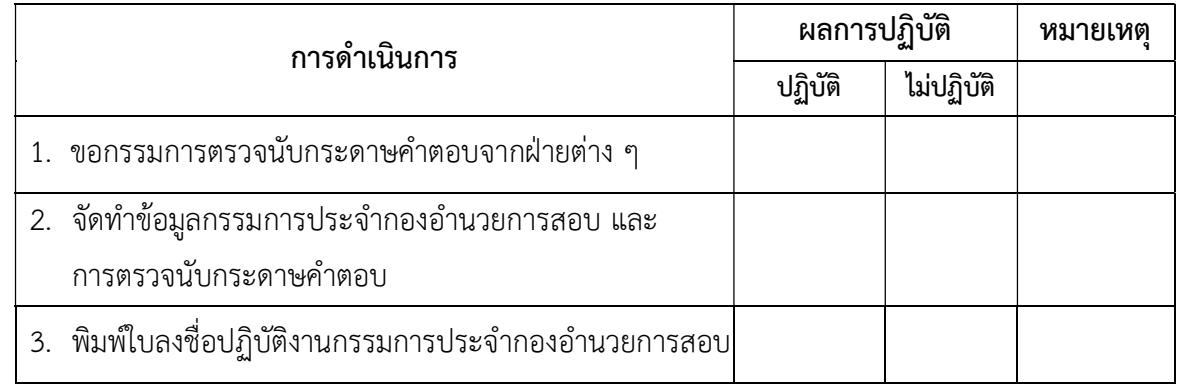